# Wprowadzenie do systemu operacyjnego ROS: symulator *turtlesim*<sup>∗</sup>

Katarzyna Zadarnowska† Laboratorium Robotyki Wydział Elektroniki Politechnika Wrocławska

### 1 Cel cwiczenia ´

Celem cwiczenia jest opanowanie podstaw programowania w systemie operacyjnym ROS. ´ W szczególności, studenci zaznajomią się z najważniejszymi poleceniami platformy programistycznej ROS, zrozumieją ideę przepływu informacji w systemie ROS, nauczą się tworzyć własne projekty oraz pisać, kompilować i uruchmiać proste wezły. Ćwiczenie stanowi wstep do realizacji kolejnych ćwiczeń laboratoryjnych bazujących na systemie ROS [\[5,](#page-13-0) [6\]](#page-13-1).

### 2 Wymagania wstępne

Przed przystąpieniem do realizacji ćwiczenia należy:

- 1. zapoznać się z Instrukcją bezpieczeństwa i higieny pracy w Laboratorium Robotów Autonomicznych L1.5 [\[1,](#page-13-2) [2\]](#page-13-3),
- 2. znać podstawy programowania w językach C++,
- 3. zapoznać się z niniejszą instrukcją,
- 4. zapoznać się z zaproponowanymi w instrukcji rozdziałami pozycji [\[3\]](#page-13-4) (rozdziały 3.2 -3.4, 6.2 - 6.4, 8.3 - 8.4) i [\[4\]](#page-13-5) (rozdział 2).

### 3 Wprowadzenie

ROS (Robot Operating System) to platforma programistyczna do tworzenia oprogramowania oraz sterowania robotów. Stanowi ona zbiór bibliotek pozwalających na sterowanie i symulację pracy robota. W szczególności, ROS zawiera podstawowe procesy systemowe obsługujące urządzenia sprzętowe robota, sterowanie niskopoziomowe, implementacje wykonywania typowych funkcji, komunikację międzywątkową oraz zarządzanie pakietami. Ideę środowiska ROS prezentuje rysunek [1.](#page-1-0)

<sup>∗</sup>Cwiczenie laboratoryjne przeznaczone do realizacji w ramach kursu Robotyka (2) – data ostatniej modyfikacji: ´ 19 marca 2015

<sup>†</sup>Katedra Cybernetyki i Robotyki

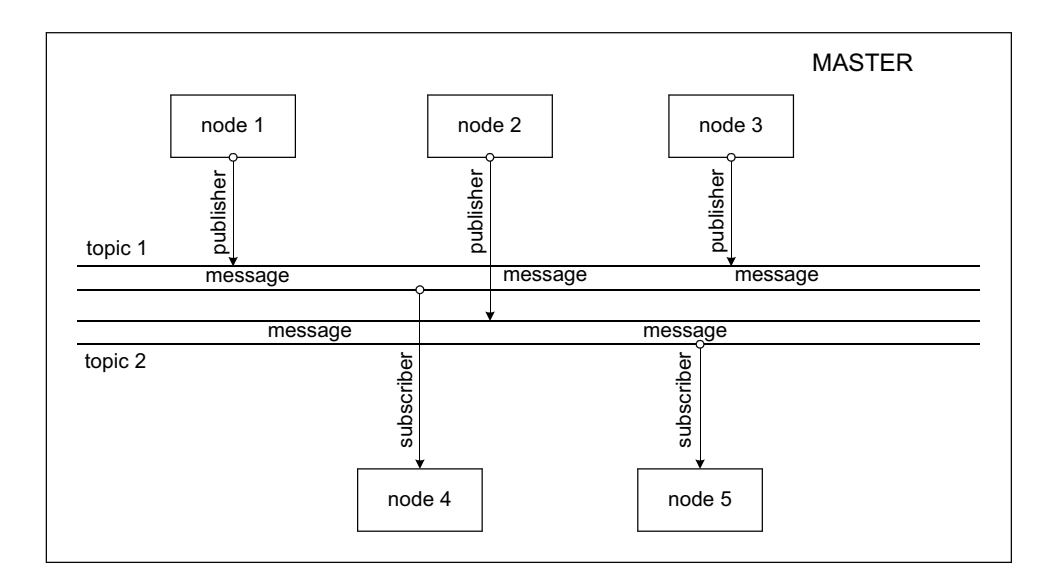

<span id="page-1-0"></span>Rysunek 1: Schemat projektu na platformie ROS

Oprogramowanie robotów tworzy się w postaci zbioru małych, działających współbieżnie i w dużej mierze niezależnych od siebie programów, nazywanych węzłami (ang. nodes). W celu ułatwienia procesu wymiany danych pomiędzy tymi węzłami w systemie ROS jest wykorzystywany węzeł pełniący funkcję węzła nadrzędnego (ROS Master), który dba o poprawność komunikacji zachodzącej między pozostałymi węzłami systemu. Węzeł ten uruchamia się wydając polecenie roscore. Węzły komunikują się między sobą poprzez wysyłanie wiadomości (ang. messages). Wiadomości zorganizowane są w tematach (ang. topic). Węzły, które chcą dzielić informacje (ang. publishers) publikują wiadomości w obrębie odpowiedniego tematu, natomiast węzły odbierające wiadomości, tzw. subskrybenci (ang. subscribers) subskrybują wiadomości. Węzeł nadrzędny powinien działać przez cały czas trwania pracy w systemie ROS, należy więc uruchmić go w oddzielnym terminalu (polecenie roscore) i pozostawić uruchomionym na czas pracy. Zatrzymanie węzła nadrzędnego następuje po wysyłaniu sygnał SIGINT ( $Ctr1-C$ ).

#### 3.1 Pakiety

Oprogramowanie systemu ROS stanowi zbiór pakietów. Pakiety z kolei są zbiorem plików realizujących określony cel. Pakiety posiadają swoją dokumentację (plik package.xml). Poniżej umieszczono listę przydatnych poleceń systemu ROS dotyczących pakietów:

- lista wszystkich dostępnych pakietów zdefiniowanych w systemie ROS rospack list
- znajdowanie katalogu zawierającego dany pakiet rospack find package-name
- przeglądanie zawartości katalogu danego pakietu rosls package-name
- przejście z bieżącego kaalogu do katalogu danego pakietu roscd package-name

### 3.2 Węzły

Węzły\* to wykonywalne instancje programów systemu ROS. Wyróżniamy następujący zestaw poleceń dotyczących węzłów:

- tworzenie w˛ezła (uruchamianie programu systemu ROS) rosrun package-name executable-name
- tworzenie w˛ezła wraz z nadaniem mu nazwy rosrun package-name executable-name \_\_name:=node-name
- wyświetlenie listy uruchomionych węzłów rosnode list
- uzyskiwanie informacji na temat węzła rosnode info node-name
- zatrzymanie pracy (zabicie) węzła rosnode kill node-name
- usunięcie z listy zatrzymanego (zabitego) węzła rosnode cleanup

### 3.3 Tematy i wiadomosci ´

System ROS udostępnia następujący zbiór poleceń dotyczących tematów<sup>[†](#page-2-1)</sup> i wiadomości przesyłanych w obrębie tematów:

- lista aktywnych tematów rostopic list
- wyświetlenie wiadomości przesyłanych aktualnie w obrębie danego tematu rostopic echo topic-name
- mierzenie częstotliwości publikowania wiadomości (wiadomość/sec) rostopic hz topic-name
- mierzenie przepustowości wiadomości (bajt/sec) rostopic bw topic-name
- uzyskiwanie informacji na temat danego tematu rostopic info topic-name
- uzyskiwanie szczegółowych informacji na temat przesyłanych wiadomosci ´ rosmsg show message-type-name
- publikowanie wiadomości rostopic pub -r rate-in-hz topic-name message-type message-content

### <span id="page-2-3"></span>3.4 Usługi

Usługi<sup>[‡](#page-2-2)</sup> (ang. services) oferują komunikację dwukierunkową: węzeł wysyła informację do in-nego węzła i oczekuje na odpowiedź. Rysunek [2](#page-3-0) obrazuje przepływ informacji w ramach usług. Zatem węzeł–klient wysyła żądanie/prośbę (ang. request) do węzła–serwera, ten realizuje żą-

<span id="page-2-0"></span><sup>∗</sup>http://wiki.ros.org/ROS/Tutorials/UnderstandingNodes

<span id="page-2-1"></span><sup>†</sup>http://wiki.ros.org/ROS/Tutorials/UnderstandingTopics

<span id="page-2-2"></span><sup>‡</sup>http://wiki.ros.org/ROS/Tutorials/WritingServiceClient(c++)

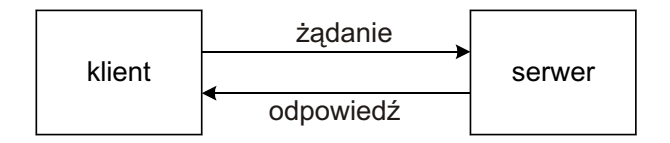

<span id="page-3-0"></span>Rysunek 2: Schemat komunikacji w obrębie klient–serwer

danie i odsyła odpowiedź (ang. response) do węzła–klienta. Usługi, podobnie jak wiadomości, posiadają konkretny typ danych, jednak podzielony jest on na dwie części: typ danych żądania i typ danych odpowiedzi.

Korzystanie z usług z linii poleceń wygląda następująco:

- lista aktywnych usług rosservice list
- lista usług oferowanych przez dany węzeł rosnode info node-name
- odnajdywanie węzła oferującego daną usługę rosservice node service-name
- odczytywanie typu danych konkretnej usługi rosservice type service-name
- szczegółowe informacje na temat typu danych usługi (osobno dla żądania i odpowiedzi) rossrv show service-data-type-name
- wywołanie usługi rosservice call service-name request-content przy czym należy pamiętać, że pole *request-content* powinno zawierać listę wartości uzupełniających poszczególne pola żądania

Programowe wywoływanie usług wygląda następująco:

#### Program – klient

Na początku należy dołączyć odpowiedni plik nagłowkowy definiujący typ danych żądania i odpowiedzi usługi

#include<package\_name/type\_name.h>

Następnie, po zainicjowaniu węzła (ros::init) i utworzeniu obiektu węzła (ros::NodeHandle), należy utworzyć obiekt klienta, który zajmie się wywołaniem usługi

```
ros::ServiceClient client = node_handle.serviceClient<service_type>
(service_name);
```
przy czym *node\_handle* to nazwa obiektu definiującego węzeł, *service\_type* to nazwa obiektu usługi zadeklarowanej wcześniej w pliku nagłówkowym, service\_name to nazwa usługi wywoływanej. Obiekt klienta zwraca szczegółowe informacje na temat wywoływanej usługi. W kolejnym kroku tworzony jest obiekt żądania, który wyśle dane do serwera i obiekt odpowiedzi klas

package\_name::service\_type::Request package\_name::service\_type::Response W ostatnim kroku należy uzupełnić pola obiektu żądania i wywołać usługę

bool success =  $service\_client$ .call(request, response);

Powyższa metoda lokalizuje węzeł serwera, przesyła dane żadania, czeka na odpowiedź i zwraca dane odpowiedzi w odpowiednim obiekcie (Response). Metoda call zwraca wartos´c typu ´ boolean mówiącą o tym, czy wywołanie usługi zakończyło się powodzeniem. Jeśli tak, mamy dostęp do danych odpowiedzi.

#### Program – serwer

Sposób tworzenia programu–serwera jest opisany w rozdz. 8.4 [\[3\]](#page-13-4). Przykładowe programy klienta i serwera wraz z ich szczegółowym opisem można odnaleźć w rozdz. 2  $[4]$ .

#### 3.5 W razie problemów  $\odot$

Jeśli ROS zachowuje się inaczej niż oczekujemy można skorzystać z polecenia

roswtf

które sprawdza poprawność wywołań (w tym zmienne środowiskowe, zainstalowane pliki, uruchomione w˛ezły i inne).

### 4 Symulator TURTLESIM

W celu zapoznania się z koncepcją programowania w systemie ROS, wykorzystamy symulator *turtlesim*. Opisane poniżej czynności wygodnie jest wykonywać z poziomu osobnych powłok uzytkownika (terminali), co pozwoli na łatwe obserwowanie komunikatów o stanie procesów ˙ i ewentualnych błędach<sup>[§](#page-4-0)</sup>. W celu dodania do sesji basha odpowiednich zmiennych środowiskowych systemu ROS, należy zadbać, by w uruchamianych powłokach ustawiona była konfigura-cja inicjowana skryptem /opt/ros/hydro/setup.bash<sup>[¶](#page-4-1)</sup>. Postępuj według instrukcji umieszczonych poniżej. Upewnij się, że uruchomiony jest węzeł nadrzędny sprawujący kontrolę nad pozostałymi węzłami. Jeśli nie, wydaj polecenie roscore $^\parallel$ .

Na początek spróbujmy uruchomić symulator *turtlesim* i przećwiczyć omawiane wcześniej podstawowe polecenia platformy ROS. W tym celu otwórz dwa terminale jednocześnie i wywołaj w nich kolejno polecenia:

```
rosrun turtlesim turtlesim_node
rosrun turtlesim turtle_teleop_key
```
<span id="page-4-0"></span> $\S$ By zapobiec pojawieniu się na pulpicie zbyt wielu okien terminala można skorzystać z aplikacji pozwalających na uruchomienie wielu terminali w jednym oknie, takich jak *terminator*

<span id="page-4-1"></span><sup>¶</sup>Upewnij si˛e czy linia source /opt/ros/hydro/setup.bash została dodana do pliku ~/.bashrc. Jeśli nie, w każdym nowo otwieranym terminalu należy wydać polecenie source /opt/ros/hydro/setup.bash

<span id="page-4-2"></span><sup>&</sup>quot;Lokalne ustawienia konfiguracji platformy ROS mogą spowodować pojawienie się po uruchomieniu jądra ostrzeżenia "WARNING: ROS\_MASTER\_URI [http://10.104.16.119:11311] host is not set to this machine auto-starting new master". W takiej sytuacji, poniżej tego ostrzeżenia zostanie podany aktualny adres sieciowy uruchomionego jądra (np. ROS\_MASTER\_URI=http://10.104.16.102:11311/). Należy każdorazowo (w każdym nowo otwartym terminalu) ustawić wartość zmiennej środowiskowej ROS MASTER URI korzystając z aktualnego adresu sieciowego (np. export ROS\_MASTER\_URI=http://10.104.16.102:11311/). Powyższe polecenie można wpisać do pliku  $\gamma$ /bashrc, wówczas wydawanie go przy każdym nowo otwieranym terminalu nie będzie konieczne. Należy jednak pamiętać, by na koniec zajęć usunąć je z pliku  $\gamma$ /bashrc

Polecenie rosrun umożliwia uruchamianie węzłów. Przyjmuje on dwa parametry: nazwę pakietu oraz nazwę pliku wykonywalnego umieszczonego w pakiecie, inaczej nazwę węzła (rosrun package-name executable-name). W naszym przypadku, w ramach pakietu *turtlesim* utworzyliśmy dwa węzły. Jeden z nich jest instancją programu wykonywalnego *turtlesim\_node* i jest on odpowiedzialny za utworzenie okna, a w nim symulatora robota (w kształcie żółwia), natomiast drugi jest instancją programu wykonywalnego *turtle\_teleop\_key*, który umożliwia sterowanie robotem za pomocą klawiszy strzałek. Drugi węzeł konwertuje naciśnięcie odpowiedniego klawisza strzałki na polecenie ruchu, a następnie polecenie to przesyła do węzła *turtlesim\_node*. Spróbuj sterować robotem za pomocą strzałek (pamiętaj, że w celu wprowadzadzania instrukcji ruchu dla robota, powinieneś mieć aktywny terminal, w którym wywołałeś rosrun turtlesim turtle\_teleop\_key).

Pozostawiając uruchomione oba węzły przetestuj polecenia realizujące następujące czynności:

- wyświetlenie listy uruchomionych węzłów
- uzyskanie informacji na temat w˛ezła *turtlesim*
- wyswietlenie listy aktywnych tematów ´
- wyświetlenie wiadomości przesyłanych w obrębie tematu *turtle1/cmd vel* i *turtle1/pose*
- uzyskiwanie szczegółowych informacji na temat wiadomości *geometry\_msgs/Twist* i *geometry\_msgs/Pose*
- sprawdzenie listy oferowanych usług dla w˛ezła *turtlesim*
- sprawdzenie typu danych usługi *spawn*
- wywołanie usługi *spawn* (proszę pamiętać o parametrach wywołania)

W kolejnym kroku, spróbujmy utowrzyć własny pakiet. W tym celu:

1. Utwórz swój własny obszar/katalog roboczy (ang. workspace), w którym b˛edziesz przechowywać nowo utworzone pakiety/projekty<sup>\*\*</sup>

mkdir catkin\_ws

Wejdź do tak utworzonego katalogu.

2. Następnie utwórz katalog *src*, w którym będziesz przechowywać kody źródłowe swoich pakietów.

mkdir src

3. W katalogu *src* utwórz swój projekt

catkin\_create\_pkg package\_name

Wywołanie powyższego polecenia spowoduje, że zostanie utworzony katalog o nazwie takiej jak nazwa pakietu, a w nim dwa pliki konfiguracyjne: *package.xml* stanowiący dokumentacj˛e pakietu i *CMakeLists.txt*. *CMakeLists* jest skryptem dla wieloplatformowego systemu budowania *CMake*. Zawiera on listę instrukcji budowania mówiących o tym jakie programy wykonywalne będą tworzone, jakie pliki źródłowe będą wykorzystane do ich utworzenia, gdzie poszukiwać dołączanych plików/bibliotek itp.

<span id="page-5-0"></span><sup>∗∗</sup>http://wiki.ros.org/ROS/Tutorials/CreatingPackage

4. W katalogu projektu utwórz jeszcze raz katalog *src*, w którym bedziesz przechowywac´ pliki źródłowe projektu

mkdir src

Teraz możesz już spróbować pisać własne programy w systemie ROS (obowiązujący język programowania to C++). W dalszym kroku spróbujemy utworzyć węzeł, który będzie publikował losowe prędkości. Prędkości będą odbierane przez zaimplementowanego w pakiecie *turtlesim* robota - żółwia, który odzwierciedla zachowanie się znanego robota typu monocykl. Nietrudno się domyślić, że sterowaniami robota są: prędkość zmiany orientacji robota oraz prędkość postępowa robota.

Zadanie, jako przykładowe, zostało szczegółowo opisane w [\[3\]](#page-13-4) (podrodział 3.3). Sposób tworzenia, kompilacji oraz uruchamiania nowego w˛ezła jest opisany w podrozdziale 3.2 pozycji [\[3\]](#page-13-4). W celu realizacji zadania:

5. Do katalogu *src* w katalogu projektu (patrz punkt 4 powyżej) skopiuj plik *pubvel.cpp* z rysunku [\(3\)](#page-7-0) (znajdziesz go w /opt/ROS\_Lab1\_5/materialy/). Zapoznaj się z jego treścią.

Najważniejsze informacje dotyczące programu *pubvel* (rys. [3\)](#page-7-0):

Program *pubvel* tworzy węzeł, który generuje oraz publikuje losowe prędkości. Prędkosci są typu Twist. Jako że typ Twist zdefiniowano w pakiecie geometry\_msgs, konieczne jest pojawienie się w programie dyrektywy

#include<geometry\_msgs/Twist.h>

Dalej, program tworzy obiekt publikujący pub klasy ros:: Publisher.

```
ros::Publisher pub = nh.advertise<geometry_msgs::Twist>
("turtle1/cmd_vel", 1000);
```
Tutaj ustalany jest typ wiadomości (  $q$ eometry\_msgs/Twist) publikowanych przez obiekt publikujący, nazwa tematu (turtle1/cmd\_vel), w obrębie którego będą publikowane wiadomości oraz rozmiar kolejki wiadomości (1000). Temat turtle1/cmd vel zdefiniowano w pakiecie *turtlesim*, domyślamy się więc, że prędkości będą subskrybowane przez węzeł definiujący robota–żółwia (turtlesim\_node). Typ wiadomości qeometry\_msgs/Twist składa się z dwóch pól opisujących prędkość liniową (*m*/*sec*) oraz pr˛edkos´c k ˛atow ˛a ( ´ *rad*/*sec*) robota

```
geometry_msgs/Vector3 linear
float64 x
float64 y
float64 z
geometry_msgs/Vector3 angular
float64 x
float64 y
float64 z
```
Każda z prędkości jest więc wektorem  $(x, y, z)$  (elementy typu *double*) opisującym jej poszczególne współrz˛edne. Program *pubvel* przypisuje losowe wartosci poszczególnym ´ składowym prędkości:  $\text{msg}$ .linear.x (prędkość postępowa robota wzdłuż osi *x*) oraz msg.angular.z (prędkość zmiany orientacji robota wokół osi *z*). Pozostałe składowe przyjmują domyślne (zerowe) wartości. Dalej wywoływana jest metoda  $\text{publish}$  obiektu publikującego

pub.publish(msg)

```
// this program randomly-generated velocity messages for turtlesim
#include <ros/ros.h>
#include <geometry_msgs/Twist.h>
#include <stdlib.h>
int main(int argc, char ** argv) {
      // init ROS
      ros::init(argc, argv, "publish_velocity");
       ros::NodeHandle nh;
      // create a publisher object
       ros::Publisher pub = 
      nh.advertise<geometry msgs::Twist>("turtle1/cmd vel", 1000);
      // seed random number generator
       srand(time(0));
      // loop at 2Hz until the node is shutdown
       ros::Rate rate(2);
      while(ros::ok) {
             // create and fill in the message
             geometry msgs::Twist msg;
             msgu.linear.x = double(rand())/double(RAND MAX);
             msg.angular. z = 2 * double(rand())/double(RAND MAX) - 1;// publish the message
             pub.publish(msg);
             // send a message to rosout
             ROS INFO STREAM("Sending random velocity: "
             << " linear=" << msg.linear.x 
             << " angular=" << msg.angular.z);
             // wait until its time for another iteration
             rate.sleep();
       }
}
```
<span id="page-7-0"></span>Rysunek 3: Listing programu pubvel.cpp publikującego losowe prędkości dla robota zaimplementowanego w pakiecie *turtlesim*

Metoda dodaje wiadomość do kolejki wiadomości, skąd wiadomość możliwie najszybciej zostaje wysyłana do wszystkich subskrybentów odpowiadających danemu tematowi. Polecenie ROS INFO STREAM wysyła komunikaty na wyjście. Program powtarza kroki publikowania wiadomosci w p˛etli while. Warunek p˛etli ´ ros::ok() zwraca *true*, dopóki węzeł istnieje i wykonuje pracę. *False* uzyskamy gdy np. wykonamy instrukcję rosnode kill lub gdy do programu wyślemy sygnał  $Ctrl-C$ . Należy pamiętać, że  $Ctrl-C$  powoduje, że warunek w pętli while przyjmuje wartość *false*, natomiast nie przerywa programu. Działanie programu można przerwać poprzez wysłanie sygnału  $Ctr1-Z$  (ten sam efekt można uzyskać poprzez wywołanie w programie  $\text{ros:}:$ shutdown()). Wreszcie, ważnym elementem systemu ROS jest kontrolowanie częstotliwości publikowania wiadomości. Częstotliwość tę ustala obiekt  $\text{ros}:Rate$ . Parametrem jego konstruktora jest częstotliwość podawana w hercach (Hz). I tak,

```
ros::Rate rate(2)
```
tworzy obiekt rate, który reguluje pracą pętli dopuszczając w tym przypadku na wykonywanie instrukcji pętli z częstotliwością dwa razy na sekundę. Pod koniec pętli wykonywana jest metoda sleep obiektu rate

rate.sleep()

która nie pozwala wykonywać się pętli szybciej niż to określono wcześniej za pomocą wyspecyfikowania częstotliwości.

6. W katalogu projektu edytuj pliki *package.xml* oraz *CMakeLists.txt*. W szczególnosci, w ´ domyślnej wersji pliku *CMakeLsts.txt* zawarta jest linia

find\_package(catkin REQUIRED)

w której, w sekcji COMPONENTS, określa się zależności od innych pakietów. W naszym przypadku linia powinna wyglądać następująco

find\_package(catkin REQUIRED COMPONENTS roscpp geometry\_msgs)

Ponadto, należy dodać linię określającą uruchamiany węzeł oraz listę plików źródłowych, na podstawie których tworzony jest dany węzeł, a zatem (jeśli pakiet zawiera więcej węzłów, dla każdego węzła dodaje się osobną linię)

add executable(pubvel src/pubvel.cpp)

I wreszcie linia mówiąca o użyciu odpowiednich bibliotek podczas konsolidacji węzłów (dla kazdego w˛ezła osobna linia) ˙

target\_link\_libraries(pubvel \${catkin\_LIBRARIES})

Zawartość przykładowych plików została zaprezentowana oraz szczegółowo opisana w podrozdziale 3.2 pozycji [\[3\]](#page-13-4) (listingi 3.1 oraz 3.3). W podrozdziale 3.3 zasygnalizowano jakich zmian należy dokonać w plikach zaprezentowanych w listingach 3.1 i 3.3, by odpowiadały naszemu projektowi.

7. Przejdź do katalogu obszaru roboczego. Skompiluj projekt poleceniem

catkin\_make

Powyższe polecenie buduje wszystkie projekty znajdujące się w naszym obszarze roboczym, stąd, by móc wywołać polecenie, należy znajdować się w katalogu obszaru roboczego. Wywołane polecenie utworzy m.in. katalogi *devel* i *bulid*.

8. W katalogu *devel* zostanie utworzony skrypt *setup.bash*, który należy uruchomić poleceniem

source devel/setup.bash

Omawiany skrypt ustawia zmienne środowiskowe, które umożliwią systemowi ROS m.in. zlokalizowanie pakietów oraz programów wykonywalnych. Polecenie należy wywołać w kazdym nowo otwieranym terminalu. ˙

9. Uruchom symulator robota

rosrun turtlesim turtlesim\_node

10. Uruchom nowo utworzony węzeł poleceniem

```
rosrun nazwa_projektu nazwa_wezla
(np. rosrun projekt pubvel).
```
- 11. Zaobserwuj jak zachowuje się robot w odpowiedzi na zadawane przez węzeł *pubvel* prędkości losowe.
- 12. W podrozdziale 3.4 pozycji [\[3\]](#page-13-4) opisano jak tworzy się węzły subskrybujące.
- 13. W systemie ROS konieczność uruchamiania dwóch lub większej liczby węzłów w tym samym czasie stanowi podstawę do sporządzenia pliku uruchamiającego (ang. launch file). Plik uruchamiający (o nazwie z rozszerzeniem *.launch*) znajduje się w katalogu danego pakietu i stanowi specyfikację (w formacie *XML*) węzłów, które mają być uruchomione w tym samym czasie. Odpowiednio zdefiniowany plik wywołuje się poleceniem

roslaunch package-name launch-file-name

Polecenie roslaunch sprawdza czy węzeł nadrzędny jest uruchomiony i jeśli nie uruchamia go automatycznie. Wysłanie sygnału SIGINT (Ctrl-C) kończy sesję uruchomioną poleceniem roslaunch (w szczególności kończy pracę uruchomionych węzłów).

Szczegółowe informacje dotyczące składni/formatu pliku uruchamiającego znajdziesz w rozdziale 6.2 pozycji [\[3\]](#page-13-4). Przykładowy plik uruchamiający umieszczono na rysunku [4.](#page-10-0) Plik uruchamia węzeł *turtle\_node* implementujący robota, węzeł *turtle\_teleop\_key* pozwalający na sterowanie robotem za pomocą klawiszy strzałek oraz utworzony przez nas węzeł publikujący prędkości losowe (*pubvel*). Umieść omawiany plik uruchamiający w katalogu z nazwą utworzonego projektu (plik znajdziesz w /opt/ROS\_Lab1\_5/materialy), edytuj go zmieniając nazwę pakietu na właściwą (pole: pkg="package-name") i uruchom za pomocą polecenia roslaunch package-name launch-file-name. Sprawdź jak działają poszczególne węzły. Spróbuj zamykać kolejne węzły. Co zaobserwowałeś? Zinterpretuj znaczenie poleceń: respawn="true" oraz required="true".

Komunikacja w obrębie pojedynczego tematu odbywa się na zasadzie: "wielu-do-wielu" (ang. "many–to–many"). Jako że pojedynczy temat jest dzielony jednocześnie przez wiele węzłów publikujących i subskrybujących, to bez względu na to, który węzeł publikuje, wiadomości odbierane są przez wszystkich subskrybentów danego tematu. Zaobserwuj działanie komunikacji "wielu–do–wielu". Próbuj na przemian sterowac robotem za po- ´ moca węzła *pubvel* oraz węzła (turtle\_teleop\_key).

Dzięki temu, że poszczególne węzły działają niezależnie od siebie, a jedynym ich łącznikiem są tematy i wiadomości, potrafimy zorganizować komunikację "jeden–do–jednego" (ang. "one–to–one"). Jednym ze sposobów jest wykorzystanie idei przestrzeni nazw (ang.

```
<launch>
 <node
     pkg="turtlesim"
     type="turtlesim_node"
     name="turtlesim"
     respawn="true"
 />
<node
     pkg="turtlesim"
     type="turtle teleop key"
     name="teleop_key"
     required="true"
      launch-prefix="xterm -e"
/>
<node
     pkg="pakiet"
     type="pubvel"
     name="pubvel"
     launch-prefix="xterm -e"
/>
</launch>
```
<span id="page-10-0"></span>Rysunek 4: Listing pliku uruchamiającego przyklad.launch

namespace) (patrz rozdział 6.3 [\[3\]](#page-13-4)). W tym przypadku, w obrębie pliku uruchamiającego przypisuje się poszczególnym węzłom atrybuty definiujące ich domyślną przestrzeń nazw, w obrębie której będą uruchamiane poszczególe węzły (ns="namespace"). Przypisanie w pliku uruchamiającym poszczególnym węzłom atrybutu ns oznacza, że w ramach jednego tematu komunikować się będą jedynie węzły dzielące ten sam atrybut definiujący ich domyślną przestrzeń nazw.

Innym sposobem zapewnienia komunikacji "jeden–do–jednego"jest wykorzystanie idei usług (patrz rozdział [3.4\)](#page-2-3).

### 5 Zadania do wykonania

- 1. Na przykładzie węzła *pubvel* utwórz węzeł publikujący prędkości pozwalające zrealizo-wać zadaną na rys. [5](#page-11-0) ścieżkę robota zdefiniowanego w pakiecie *turtlesim*. Ścieżka jest cykliczna i składa się z szeregu wzjemnie zorientowanych kwadratów. Niech długość boku kwadratu oraz kąt jego obrotu będą zadawane przez użytkownika zaraz po uruchomieniu węzła. Wskazówka: do obliczenia czasu potrzebnego na realizację zadanego odcinka drogi wykorzystaj informacje dotyczące częstotliwości publikowania wiadomości (ros::Rate).
- 2. Utwórz węzeł, który opublikuje prędkości przeprowadzające robota z punktu A do punktu *B* wzdłuż ścieżki zadanej na rys. [6.](#page-11-1) Ścieżka składa się z łuków o zadanych promieniach krzywizny.
- 3. W ramach węzła publikującego wygeneruj funkcje sterujące  $u = (v, \omega)$  przeprowadzające robota z punktu A do punktu B wzdłuż ścieżki zadanej na rys. [7.](#page-11-2) Znajdź sterowania  $\hat{u} = (\hat{v}, \hat{\omega})$  przeprowdzającego robota z punktu B do punktu A.

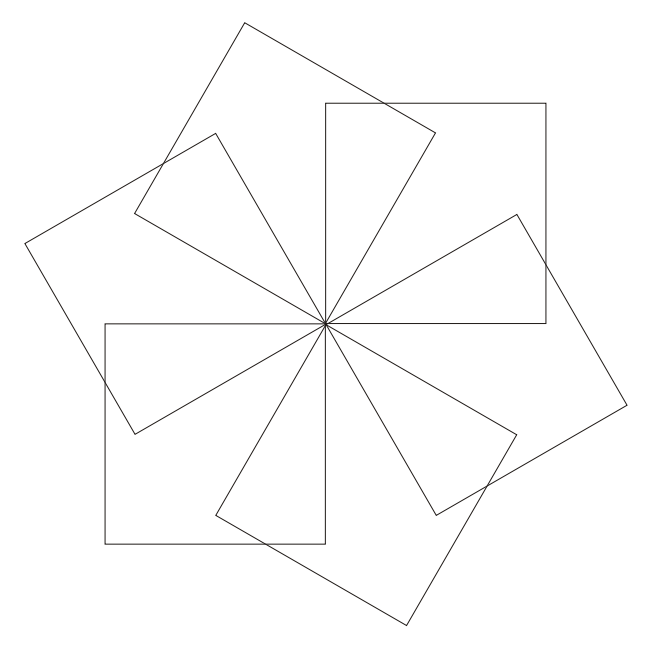

<span id="page-11-0"></span>Rysunek 5: Ścieżka 1

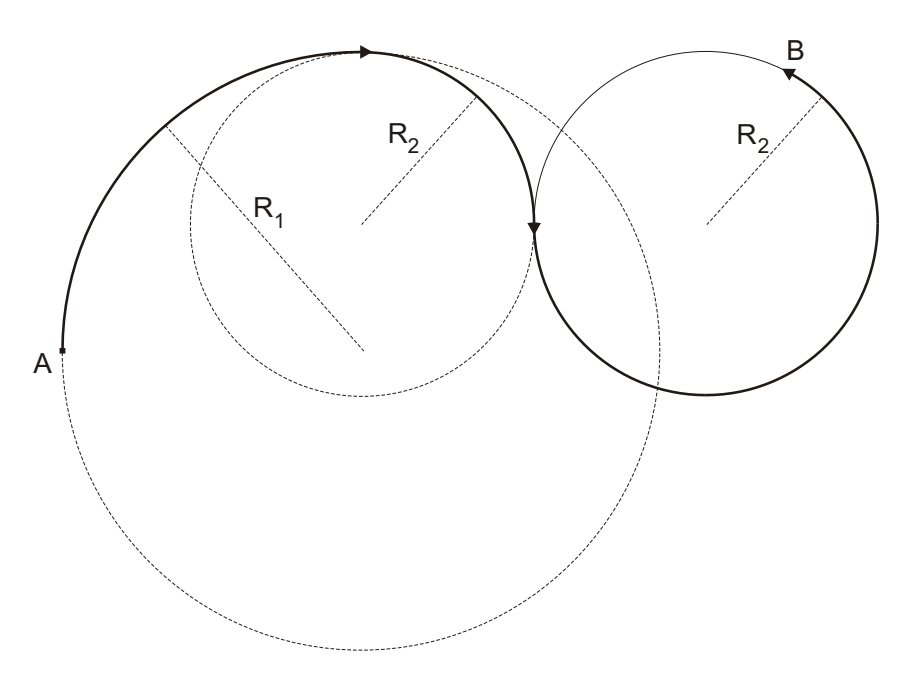

<span id="page-11-1"></span>Rysunek 6: Ścieżka 2

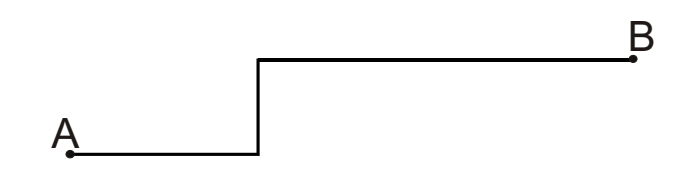

<span id="page-11-2"></span>Rysunek 7: Ścieżka 3

- 4. Dla każdego z poprzednich zadań sporządź plik uruchamiający. Informacje dotyczące składni/formatu pliku uruchamiającego znajdziesz w rozdziale 6.2 pozycji [\[3\]](#page-13-4). Niech węzły publikujące prędkości uruchamiają się w odzielnych terminalach (skorzystaj z polecenia launch-prefix="command-prefix"). Dodatkowo, niech węzły publikujące będą węzłami wymagalnymi (jeśli praca wymagalnego węzła zostanie z jakiegoś powodu przerwana, to plik uruchamiający przerwie pracę pozostałych aktywnych węzłów i zakończy swoje działanie). Wreszcie, zapewnij, by węzeł symulujący pracę robota (*turtlesim\_node*) był, w razie przerwania jego pracy, uruchamiany na nowo.
- 5. Sporządź plik uruchamiający jednocześnie dwa pierwsze zadania. Zaobserwuj jak wygląda praca węzłów w ramach komunikacja "wielu–do–wielu". W celu zapewnienia poprawnej komunikacji poszczególych w˛ezłów ("jeden–do–jednego") skorzystaj z idei przestrzeni nazw (rozdz. 6.3 [\[3\]](#page-13-4)).
- 6. Przygotuj plik uruchamiający, który:
	- uruchomi w odzielnym terminalu napisany w pierwszym zadaniu węzeł publikujący prędkości realizujące śledzenie ścieżki z Rys. [5](#page-11-0)
	- uruchomi dwie instancje symulatora robota (*turtlesim\_node*)
	- jeden z robotów będzie odpowiadał na prędkości publikowane przez węzeł, natomiast drugi robot bedzie podażał za pierwszym robotem. Wskazówka: Wykorzystaj wezeł *mimic*<sup>([††](#page-12-0),[‡‡](#page-12-1))</sup> oraz pojęcie mapowania (patrz rozdz. 6.4 [\[3\]](#page-13-4)).
- 7. Zrealizuj następujące zadanie: w oknie symulatora *turtlesim* znajdują się dwa roboty. Jeden z nich porusza się z pewnymi prędkościami, natomiast drugi realizuje ruch dla tych samych prędkości, ale ze zmienionymi znakami. Wskazówka: węzeł publikujący prędkosci dla drugiego robota powinien subskrybować predkości publikowane dla pierwszego robota, zmieniać ich znaki na przeciwne i w nowej postaci publikować prędkości dla drugiego robota. Wykorzystaj usługę /spaw[n](#page-12-2) pakietu turtlesim w celu umieszczenia no-wego robota w oknie symulatora (patrz rozdz. 8.3 [\[3\]](#page-13-4)). Spróbuj wykorzystać usługę /*clear* pakietu turtlesim, aby na początku wyczyścić okno symulatora. Podobnie, spróbuj wykorzystać usługę /teleport\_relative lub /teleport\_absolute pakietu turtlesim, aby umieścić robota we własciwej pozycji startowej. ´
- 8. Zapoznaj się z informacjami na temat tworzenia programu–serwera (rozdz. 8.4 [\[3\]](#page-13-4)). Napisz p[r](#page-12-3)ogram–serwer oferujący usługę zamiany znaków prędkości. Wykorzystaj go do realizacji poprzedniego zadania.

## 6 Sprawozdanie

Sprawozdanie z przebiegu ćwiczenia powinno zawierać:

- Imię i nazwisko autora, numer i termin grupy, skład grupy, temat ćwiczenia, datę wykonania cwiczenia. ´
- Cel ćwiczenia

<span id="page-12-0"></span><sup>††</sup>http://wiki.ros.org/turtlesim

<span id="page-12-3"></span><span id="page-12-2"></span><span id="page-12-1"></span><sup>‡‡</sup>http://wiki.ros.org/ROS/Tutorials/UsingRxconsoleRoslaunch http://wiki.ros.org/ROS/Tutorials/UnderstandingServicesParams http://wiki.ros.org/ROS/Tutorials/WritingServiceClient(C++)

- Opis przebiegu i efektu wykonania realizowanych zadań.
- Wnioski końcowe.

### Literatura

- <span id="page-13-2"></span>[1] Mariusz Janiak. *Instrukcja bezpieczeństwa i higieny pracy w Laboratorium Robotów Autonomicznych L1.5*. Katedra Cybernetyki i Robotyki, Politechnika Wrocławska, Instrukcja Laboratorium Robotów Autonomicznych L1.5, 2015.
- <span id="page-13-3"></span>[2] Mariusz Janiak, Aleksandra Grzelak. *Instrukcja bezpieczeństwa i higieny pracy przy obsłudze robotów Pionneer P3-DX*. Katedra Cybernetyki i Robotyki, Politechnika Wrocławska, Instrukcja Laboratorium Robotów Autonomicznych L1.5, 2015.
- <span id="page-13-4"></span>[3] J. M. O'Kane. *A Gentle Introduction to ROS*. Independently published, 2013. Available at <http://www.cse.sc.edu/~jokane/agitr/>.
- <span id="page-13-5"></span>[4] A. Martinez i E. Fernandez. *Learning ROS for Robotics Programming. A practical, instructive, and comprehensive guide to introduce yourself to ROS, the top - notch, leading robotics framework*. 2013. Available at <http://it-ebooks.info/book/3183/>.
- <span id="page-13-0"></span>[5] Joanna Ratajczak. *Weryfikacja własnosci ruchowych układów nieholonomicznych na przy- ´ kładzie robota mobilnego Pioneer 3DX*. Katedra Cybernetyki i Robotyki, Politechnika Wrocławska, Instrukcja Laboratorium Robotów Autonomicznych L1.5, 2015.
- <span id="page-13-1"></span>[6] Robert Muszynski. ´ *Zastosowanie czujnika gł˛ebi Kinect do interakcji z robotem mobilnym z wykorzystaniem platformy ROS*. Katedra Cybernetyki i Robotyki, Politechnika Wrocławska, Instrukcja Laboratorium Robotów Autonomicznych L1.5, 2015.